# Writing Center Online Tutoring for Spring 2020

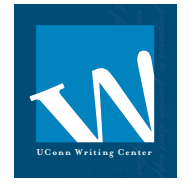

### Tips for getting the most out of your session

- Chrome and Firefox browsers work best
- Use headphones to avoid echoes and feedback
- Be on time! Online sessions are still 45 minutes long: they start on the hour and end at :45

## To Make an Appointment

**1.** Navigate to **http://writingcenter.uconn.edu** and click the blue **Make an Appointment** button on the left side of the page.

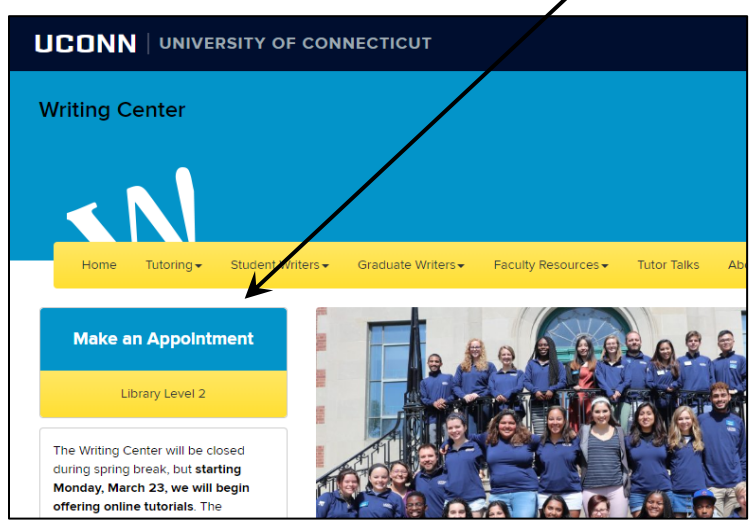

**2.** Log in with your account info (email address and password). If you've never used the Writing Center, first register for an account (it's free and easy).  $\sim$ 

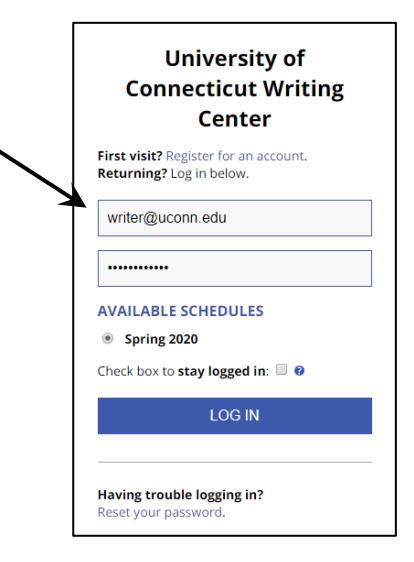

- **3.** Once logged in, select a tutor and a timeslot, and make an appointment by clicking on an available (white) slot. Maroon means not available and blue means already booked. White slots = available!  $3:00<sub>pp</sub>$  $10:00am$ 11:00am 12:00pm  $1:00<sub>pm</sub>$  $2:00<sub>pm</sub>$  $4:00<sub>pm</sub>$  $5:00 \text{pm}$ ,<br>6:00pm  $7:00<sub>pm</sub>$  $9:00 \text{pm}$ Mar. 29: Sunday  $8:00t$ Dazjia-Nursing 2 **Dean - Agriscience Education** Deevena - Allied Health ∠ Erica - English 2
- **4.** Fill out the appointment form, Is your writing related to \* including the **SHAREABLE LINK TO**  First-Year Writing (1003/1004/1010/1011) **A GOOGLE DOC** and **What do you**  Course<sup>\*</sup> **want to work on?** fields. **ENGL 1010** Instructor It's important that you provide Natalie Structor a *shareable* link to your Google What pronoun would you prefer for the purposes of the tutor note? Doc (you can't just cut and He/Him paste in your google doc URL). Provide a SHAREABLE LINK TO A GOOGLE DOC that contains the writing you would like to work on If you're unfamiliar with (the Google Doc must be created using your @uconn.edu email address) creating shareable Google https://docs.google.com/document/d/1JKBpYITblx1hXFXuM2WdnaREGFbEd5mD7hel2M/edit?us links, scroll down to page 4 of What do you want to work on?(Details please!) \* this document. If you don't yet I'm working on a final draft essay and I'd like to practice incorporating have a draft, you can leave this Pelevant sources that support my argument. I'd also like to work on transition<br>statements because my ideas don't link up the way I want them to. field blank.
- **5.** Click the blue **Create Appointment** button at the bottom of the appointment form. You will receive an email confirming that you successfully made an appointment.

# To Begin Your Online Session

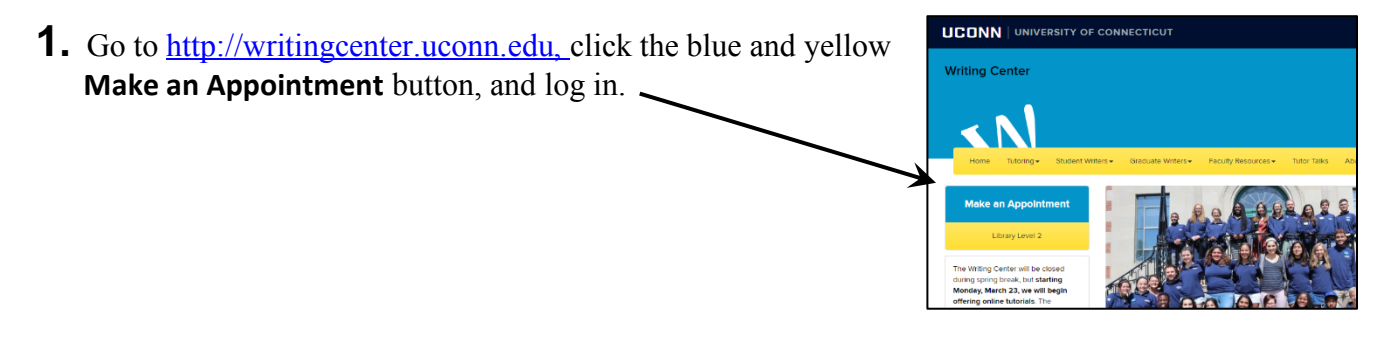

**2.** Once logged in, click on your appointment, which appears as a **yellow/orange square**.

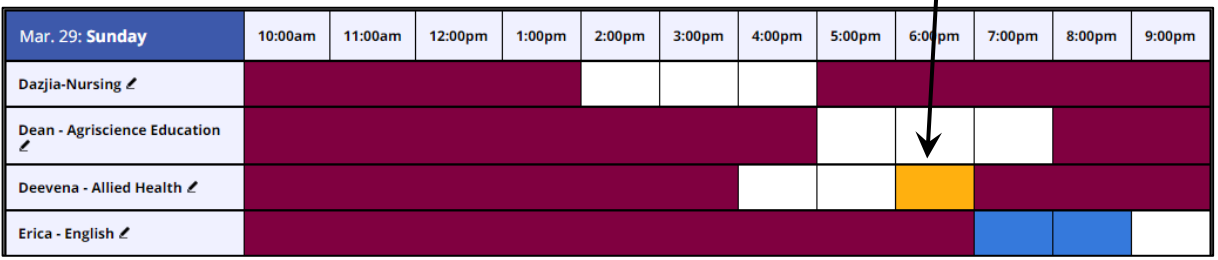

- **3.** Click on **START OR JOIN ONLINE CONSULTATION View Existing Appointment** Client Kyle Barron **Appointment Date**<br>Monday, March 23, 2020 ONLINE A new browser tab will open. 2:00pm to 3:00pm [MARK MISSED] **Staff or Resource Post-Session Client Report Forms** Kyle - Grad - Rhetoric & Composition **Add New ONLINE? ONLINE** • = -----<br>he appointment, log back in to this website approximately five to ten minutes<br>ur appointment. Then, open this appointment and click "Start or Join Online ore the s START OR JOIN ONLINE CONSULTATION
- **4.** Your computer may prompt you for permission to use your  $\times$ wcoocm.com:9091 wants to microphone and camera. For audio and video to work during the Use your microphone session, you must click **Allow N** Use your camera Allow **Block**

**5.** Wait in the online consultation room for your tutor to join (put on headphones or turn on speakers).

• Audio and video will be active by default. You can type in the chat box on the right or the whiteboard on the left but the main work of the session will occur in your Google Doc (which you provided when you made the appointment).

**6.** Your tutor will walk you through any issues that may arise.

## Create a Google Doc and Get a Shareable Link

If you have never worked with a Google Doc before, you will need to convert your current document to the Google Docs format. To do this, follow the instructions here: https://support.google.com/docs/answer/7068618?co=GENIE.Platform%3DDesktop&hl=en

You also need to **make that document shareable** and provide the shareable link when you make your appointment.

**Simply copying the browser's URL will not work** 

You **must use your uconn.edu email** to create this Google Doc!

#### **To get a shareable link for your appointment page**

**1.** With the Google Doc open, click the blue **Share** button in the top right corner of the screen (the Share button has a padlock icon on it).

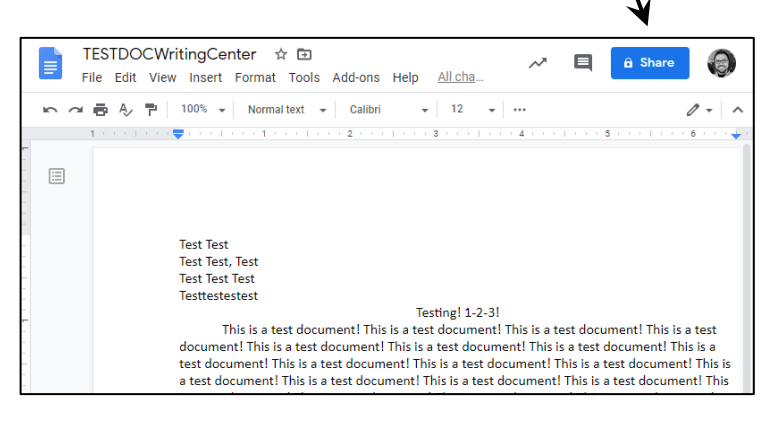

A window titled **Share with others** will pop up.

**2.** Use the Link sharing dropdown menu to select **Anyone at the University of Connecticut with the Link can comment**

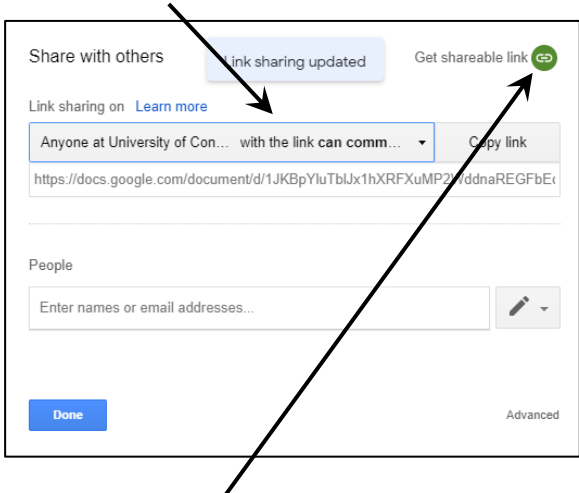

**3.** Click the **Get shareable link** button in the top right of the Share with others box. This will automatically copy the link to your clipboard.

- **4.** Verify that **Link sharing** is set to **Anyone at University of Connecticut with the link can comment**
- **5.** Paste the copied link into the Is your writing related to \* **Provide a SHAREABLE LINK TO A**  First-Year Writing (1003/1004/1010/1011) **GOOGLE DOC** field when making Course\* your writing center appointment.**ENGL 1010** Instructor Natalie Structor What pronoun would you prefer for the purposes of the tutor note? He/Him Provide a SHAREABLE LINK TO A GOOGLE DOC that contains the writing you would like to work on (the Google Doc must be created using your @uconn.edu email address) \* https://docs.google.com/document/d/1JKBpYITblx1hXFXuM2WdnaREGFbEd5mD7hel2M/edit?us What do you want to work on?(Details please!) \* I'm working on a final draft essay and I'd like to practice incorporating<br>relevant sources that support my argument. I'd also like to work on transition<br>statements because my ideas don't link up the way I want them to.